#### What are HTML forms?

HTML Forms are one of the main points of interaction between a user and a web site or applic to send data to the web site. Most of the time that data is sent to the web server, but the web it to use it on its own.

An HTML Form is made of one or more widgets. Those widgets can be text fields (single line or buttons, checkboxes, or radio buttons. Most of the time those widgets are paired with a label t purpose.

#### W[hat](https://developer.mozilla.org/en-US/docs/CSS/Getting_Started) do you need to work with forms?

You need nothing more than what is required to work with HTML: a Code Editor (& Sublime or options) and a web browser. Of course, if you are used to it, you can take advantage of a full ID Studio,  $\varnothing$  Eclipse,  $\varnothing$  Aptana, etc., but it's up to you.

The main difference between a HTML form and a regular HTML document is that, most of the by the form is sent to a web server. In that case, you need to set up a web server to receive an to set up such a server is beyond the scope of this article, but if you want to know more, see th this topic: Sending and retrieving form data.

# **Designing your form**

Before starting to code, it's always better to step back and take the time to think about your fo mockup will help you to define the right set of data you want to ask your user. From a user exp view, it's important to remember that the bigger your form, the more you risk lo[sing users.](https://www.sublimetext.com/) Kee focused: ask only for what you absolutely need. Designing forms is an important step when yo application. It's beyond the scope of this article to cover the user experience of forms, but if yo topic you should read the following articles:

- Smashing Magazine has very  $\varpi$  good articles about forms UX, but perhaps the most imp $\epsilon$ Extensive Guide To Web Form Usability.
- UX[Matters is also a very thoughtful re](https://developer.mozilla.org/en-US/docs/HTML/Forms/Sending_and_Retrieving_form_data)source with good advice from  $\sigma$  basic best practice such as  $\alpha$  multi-page forms.

In this article we'll build a simple contact form. Let's make a rough sketch.

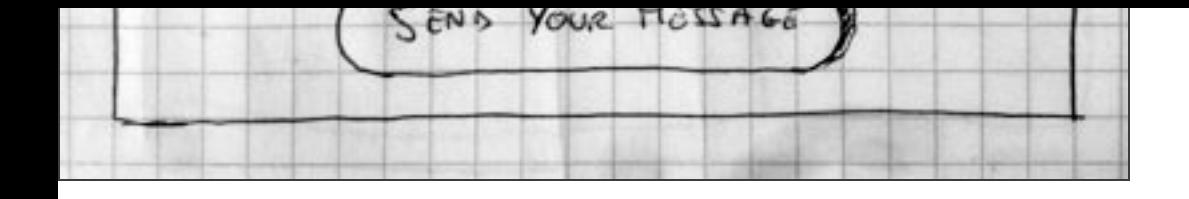

Our form will contain three text fields and one button. Basically, we ask the user for their nam message they want to send. Hitting the button will just send the data to the web server.

## **Get your hands dirty with HTML**

Ok, now we're ready to go to HTML and code our form. To build our contact form, we will use t elements: <form>, <label>, <input>, <textarea>, and <button>.

#### The <form> element

All HTML forms start with a <form> element like this:

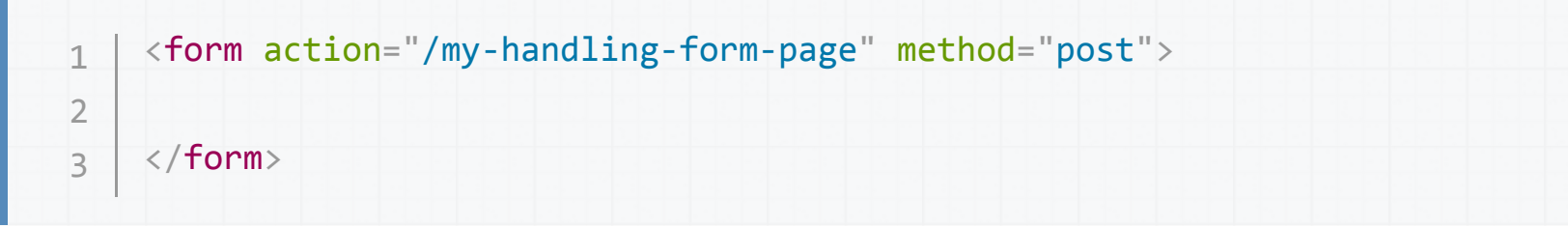

This element formally defines a form. It's a container element like a <div> or <p> element, but specific attributes to configure the way the form behaves. All of its attributes are optional but i practice t[o always](https://developer.mozilla.org/en-US/docs/Web/HTML/Element/form) [set at lea](https://developer.mozilla.org/en-US/docs/Web/HTML/Element/label)[st the](https://developer.mozilla.org/en-US/docs/Web/HTML/Element/input) action [attribute](https://developer.mozilla.org/en-US/docs/Web/HTML/Element/textarea) and the [metho](https://developer.mozilla.org/en-US/docs/Web/HTML/Element/button)d attribute.

- The [action](https://developer.mozilla.org/en-US/docs/Web/HTML/Element/form) attribute defines the location (URL) where the form's collected data should be
- The method attribute defi[nes](https://developer.mozilla.org/en-US/docs/Web/HTML/Element/form) which HTTP method to send the data with (it can be "get" or

If you want to dig into how those attributes work, it is detailed in the Sending and retrieving fo

#### Add widgets with the <label>, <input>, and <textarea>

Our contact form is really simple and contains three text fields, each with a label. The input fie basic sing[le-line](https://developer.mozilla.org/en-US/docs/Web/HTML/Element/div) te[xt](https://developer.mozilla.org/en-US/docs/Web/HTML/Element/p) field; the input field for the e-mail will be a single-line text field that accep address; the input field for the message will be a basic multiline text field.

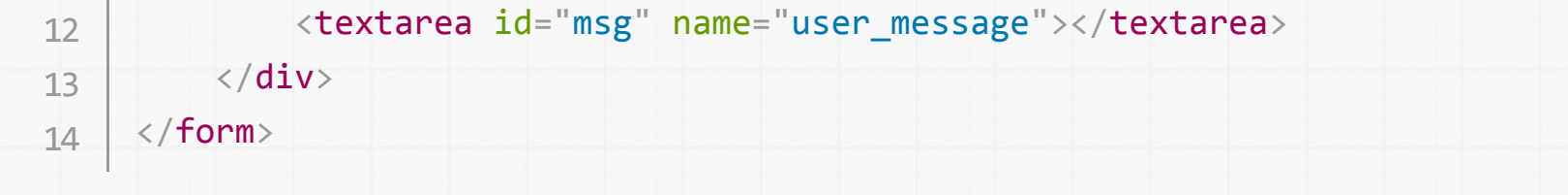

The <div> elements are there to conveniently structure our code and make styling easier (see the *for* attribute on all <label> elements; it's a formal way to link a label to a form widget. Thi the id of the corresponding widget. There is some benefit to doing this. The most obvious one click on the label to activate the corresponding widget. If you want a better understanding of the attribute, everything is detailed in the article: How to structure an HTML form.

On the  $\langle$ input> element, the most important attribute is the type attribute. This attribute is ex because it defines the way the <input> element behaves. It can radically change the element s you want to know more about this, go to read the native form widgets article. In our example **v** the default value for this attribute. It represents a basic single-line text field that accepts any ki control or validation. We also use the value email that defines a single-line text field that only  $\alpha$ mail address. This last value turns a basic text field into a kind of "intelligent" field that will per the data typed by the user. If you want to know more about form validation, we'll detail this in vali[dation](https://developer.mozilla.org/en-US/docs/Web/HTML/Element/div) article.

Last but not least, note the syntax of <input /> vs. <textarea></textarea>. This is one of the <input> tag is an auto-closing element, which means that if you want to formally close the ele "/" at the end of the element itself and not a [closing tag. On the contrary,](https://developer.mozilla.org/en-US/docs/HTML/Forms/How_to_structure_an_HTML_form) <textarea> is not ar so you have to close it with the proper ending tag. This has an impact on a specific feature of F define [the defau](https://developer.mozilla.org/en-US/docs/Web/HTML/Element/input)lt value. To defi[ne the d](https://developer.mozilla.org/en-US/docs/Web/HTML/Element/input)efault value of an <input> element you have to use th this:

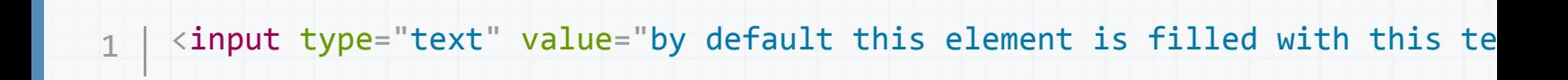

On the contrary, if you want to define the default value of a <textarea>, you just have to put t between the starting and ending tag of the <textarea> element, like this:

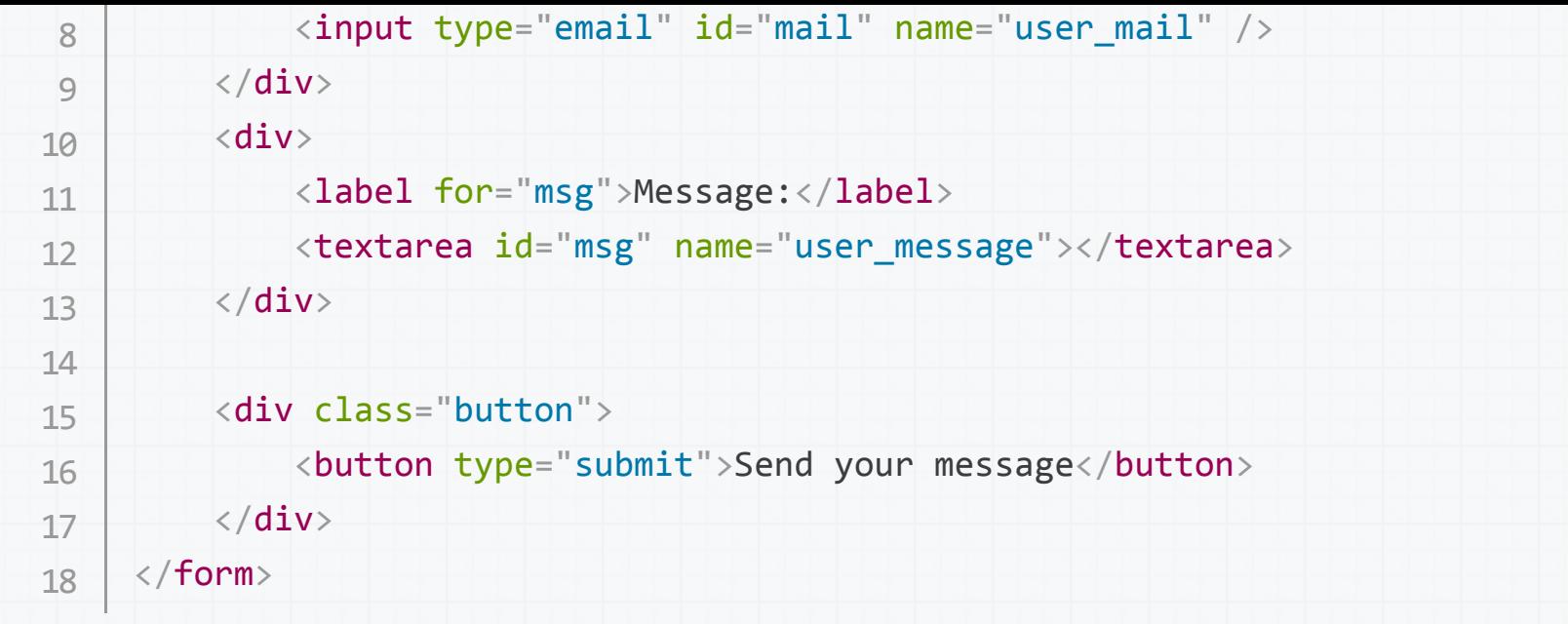

A button can be of three types: submit, reset, or button.

- A click on a submit button sends the form's data to the web page defined by the action element.
- A click on a reset button resets all the form widgets to their default value immediately. I this is considered bad practice.
- A click on a button button does... nothing! That sounds silly, but it's amazingly useful to with JavaScript.

Note that you can also use the <input> element with the corresponding type to produce a but difference with the <button> element is that the <input> element only allows plain text as its l <button> element allows full HTML content as its label.

## **Let's make it a bit nicer with CSS**

Now that we have our HTML form, if you look at it in your favorite browser, you'll see that it loo

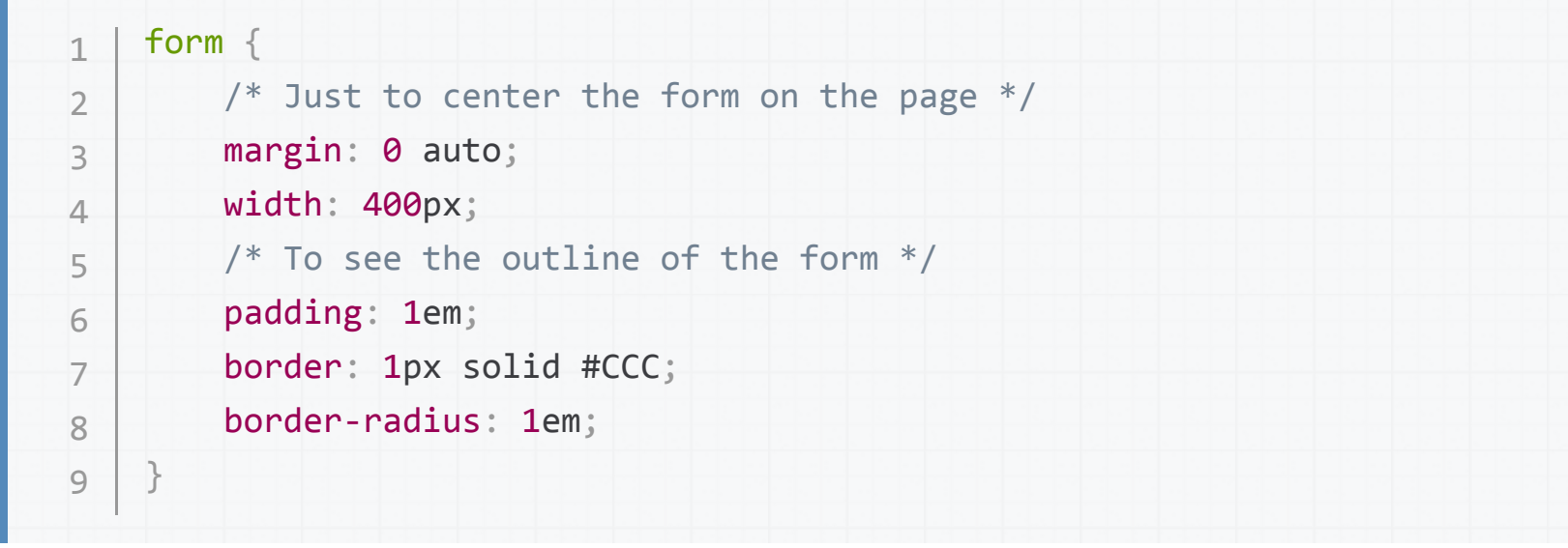

Then, we will add some space between each of the form widgets:

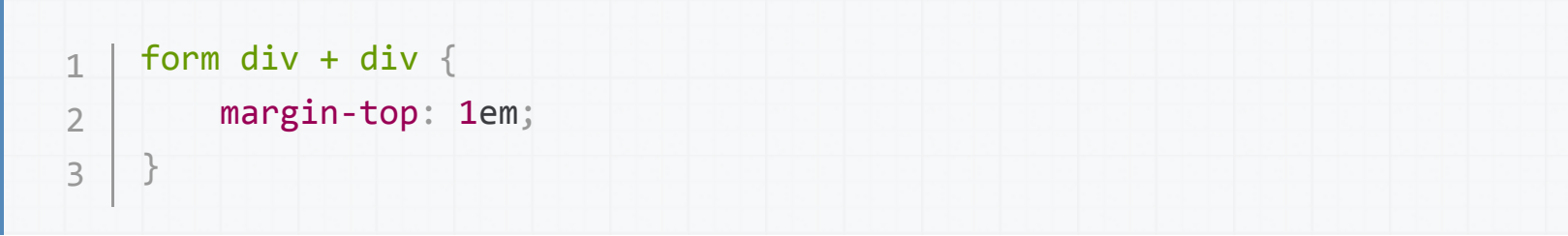

Now let's focus on the labels. To make our form more readable, it's considered best practice to same size and aligned along the same side. In that case, we will align them to the right, but in s alignment can be okay too.

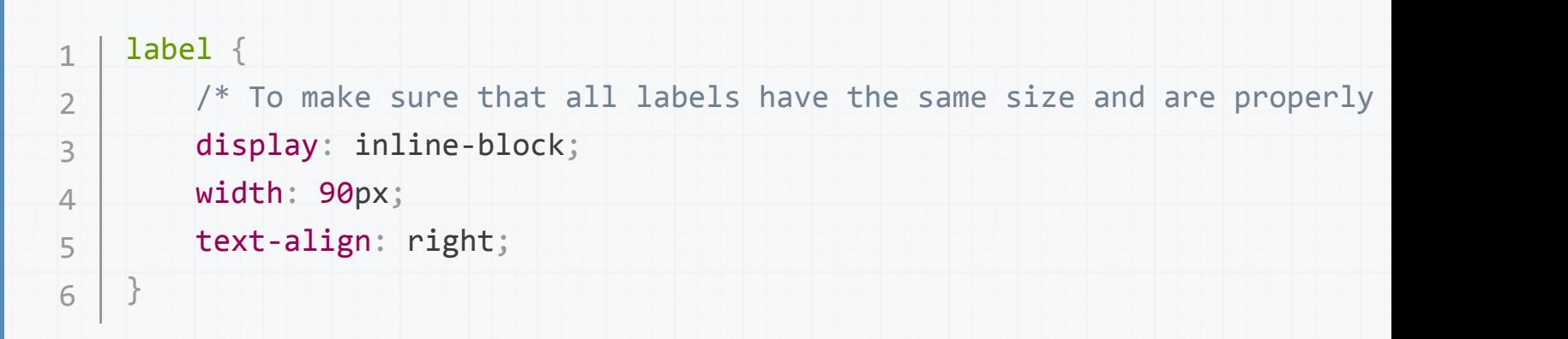

One of the hardest things to do with HTML forms is to style HTML widgets themselves. Text fie some other widgets are not. If you want to know more about styling HTML form widgets, go re forms article.

Here we will use a few common tricks: harmonizing fonts, size, and borders:

HTML forms support a lot of pseudo-classes to describe the states of each element. As an exai highlight when a widget is active. It's a convenient way to help the user keep track of where the

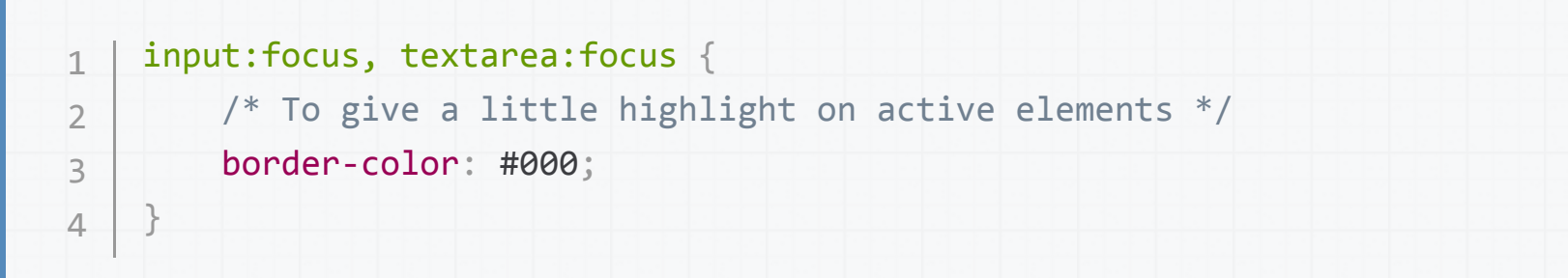

Multiline text fields need a few custom styles on their own. By default, a <textarea> element i bottom aligned to the text baseline. Most of the time, this is not what we want. In that case, to and the field, we have to change the vertical-align property of the <textarea> to top.

Note also the use of the resize property, which is a convenient way to let users resize a <text

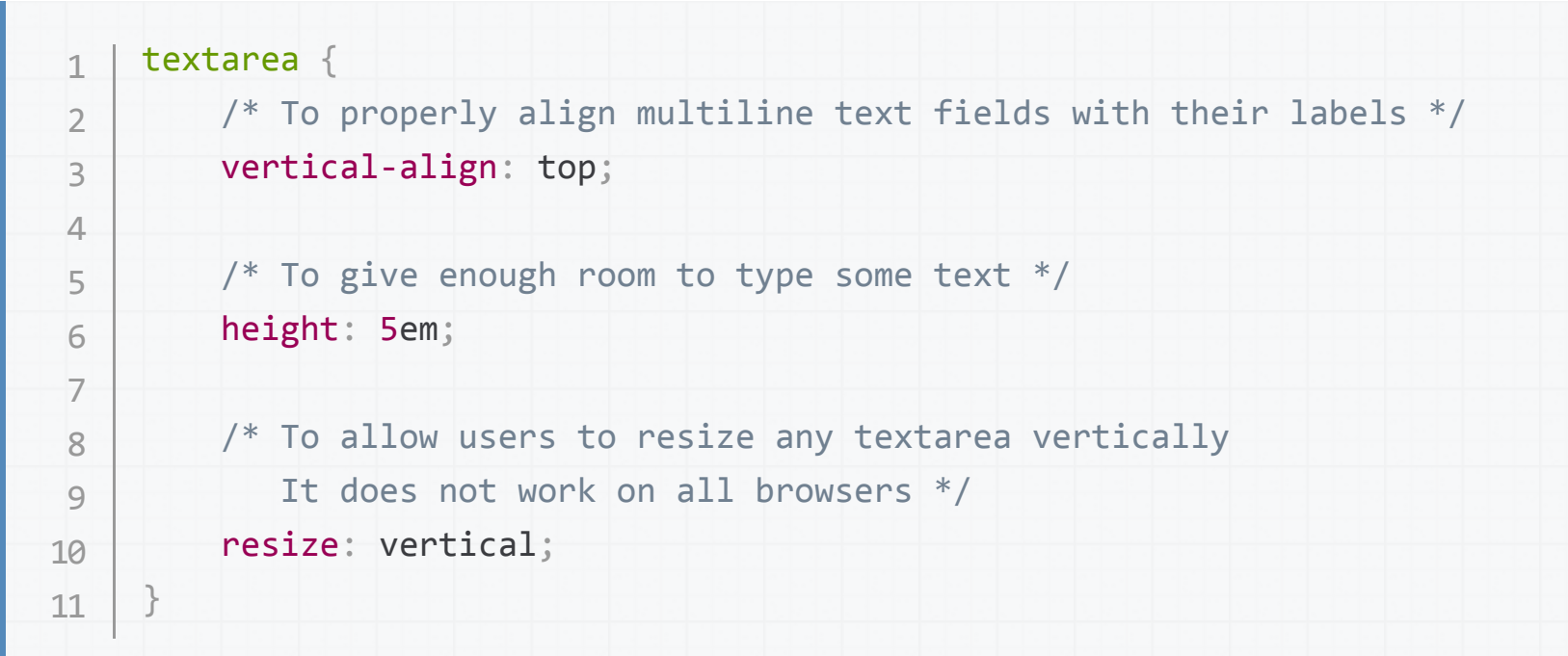

Many times, the buttons need special styles as well. To that end, we put them inside a <div> w we want the button to be aligned with the other widgets. To achieve that, we have to mimic the This is done by playing with padding and margin.

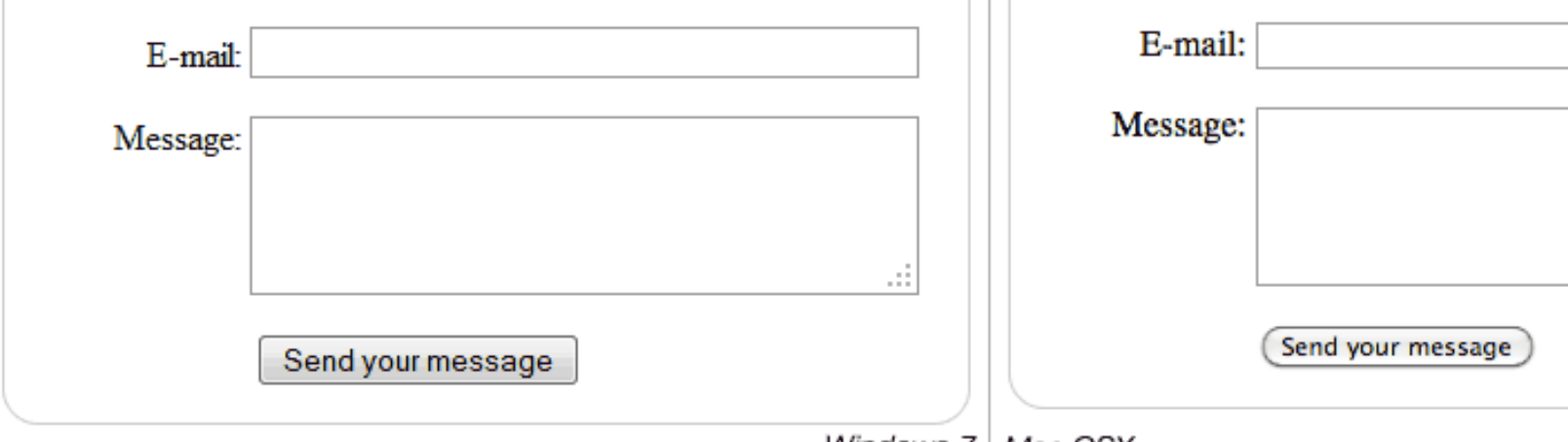

Windows 7 | Mac OSX

### **Sending the data to your web server**

The last part, and maybe the trickiest, is to handle form data on the server side. As we said bef HTML Form is a convenient way to ask the user for data and to send it to a web server.

The  $\langle$  form> element will define where and how to send the data thanks to the action attribute attribute.

But it's not enough. We also need to give a name to our data. Those names are important on  $\mathsf k$ browser side, it tells the browser which name to give each piece of data, and on the server side handle each piece of data by name.

So to name your data you need to use the name attribute on each form widget that will collect  $\overline{a}$ 

```
<form action="/my-handling-form-page" method="post">
           				<div>
                								<label for="name">Name:</label>
                								<input type="text" id="name" name="user_name" />
           \langle/div\rangle				<div>
                								<label for="mail">E-mail:</label>
                								<input type="email" id="mail" name="user_email" />
           \langle/div\rangle				<div>
                								<label for="msg">Message:</label>
                								<textarea id="msg" name="user_message"></textarea>
 1
 2
 3
 4
 5
 6
 7
 8
 9
10
11
12
```
 $\Gamma$ ython, Ruby, Java, C#, etc.) has its own mechanism. It s beyond the scope of this guide to go c but if you want to know more, we will give some examples on the Sending and retrieving form

### **Conclusion**

Congratulations! You've built your very first HTML form. Here is a live example of the end resu

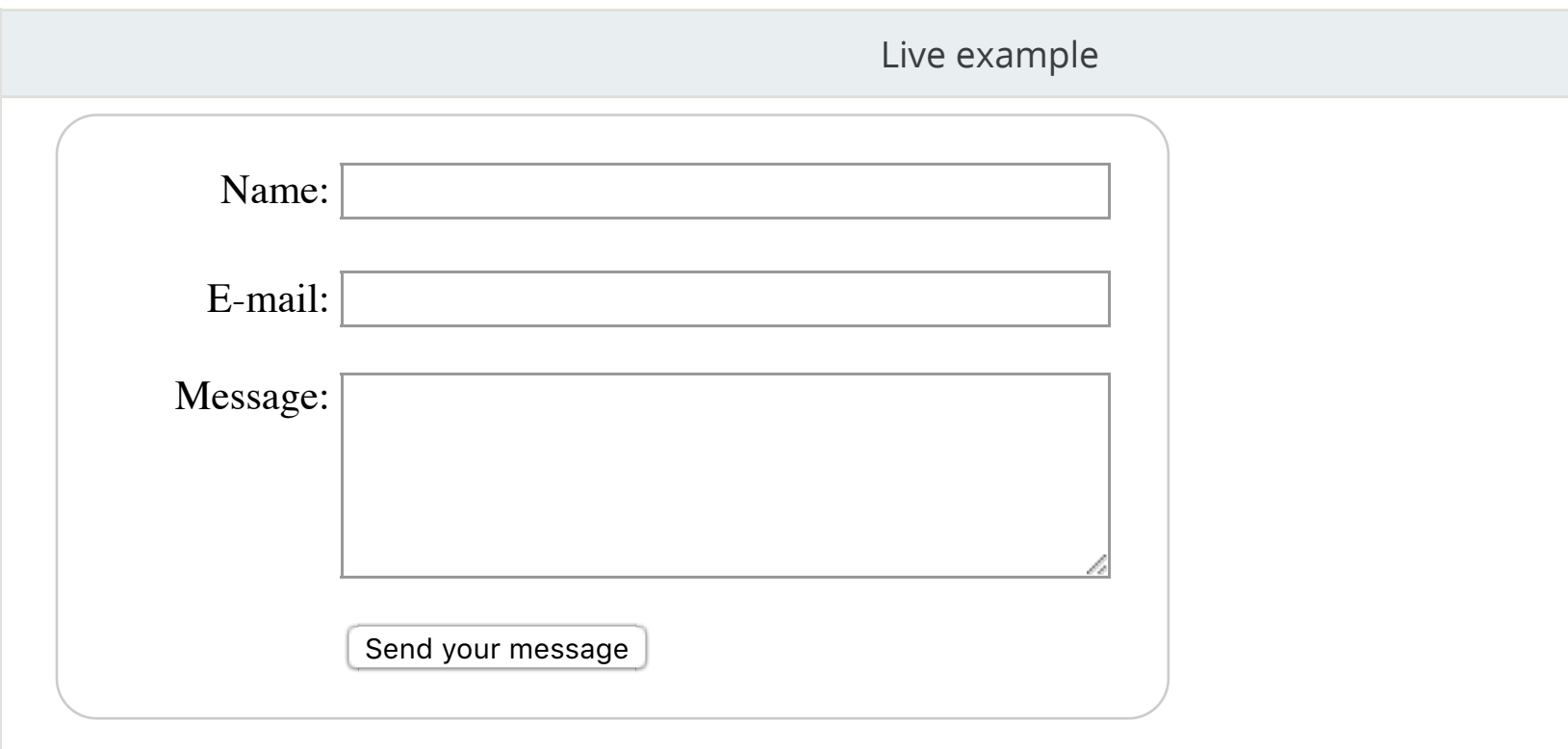

Now it's time to take a deeper look. HTML forms are way more powerful than what we saw hei of this guide will help you to master the rest.

### **Learn the best of web development**

Sign up for our newsletter:

you@example.com

SIGN UP NOW